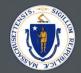

# SHERA Portal Training

May 12, 2021

Last Updated: July 7, 2021

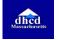

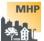

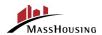

### **ENGAGEMENT BEST PRACTICES**

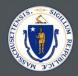

#### **Please Mute**

Please join the meeting muted during the session to keep interruptions to a minimum

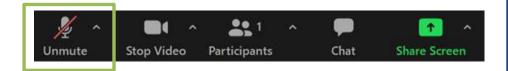

#### **Asking Questions**

#### We will be monitoring the **Q&A** for questions

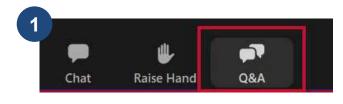

Click "Q&A" to open the chat window

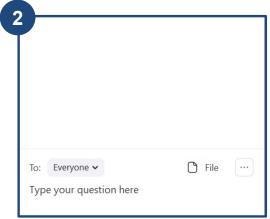

Enter your question into the chat

We will follow up with answers to any questions that we don't get to during the session.

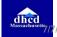

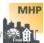

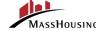

# THIS CALL IS BEING RECORDED

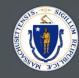

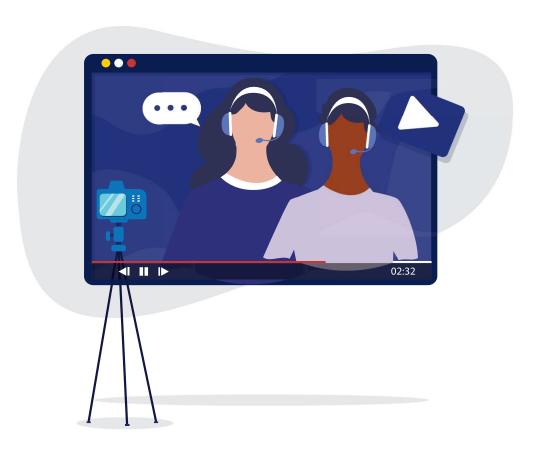

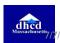

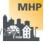

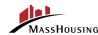

# MEET YOUR FACILITATORS

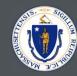

**Brian Phillips** 

**Andres Gomez** 

**Antezia Glenn** 

#### **TRAINING SUPPORT**

VIVA Consulting & Accenture

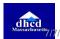

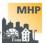

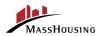

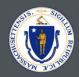

# Our Journey Today 60 MINUTES

- Training Objectives Goals
- SHERA Overview
- SHERA Front-End Portal Demo
  - Account Creation
  - Need Help / Let us know Section
  - Program Information Page
  - Owner/Property Manager Home
  - Manage Profile

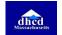

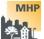

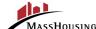

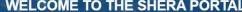

This portal services the Subsidized Housing Emergency Rental Assistance (SHERA) Program. SHERA provides qualified owners of affordable rental housing and Local Housing Authorities with an expedited path to apply for federal Emergency Rental Assistance on behalf of income-eligible tenants.

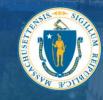

Only pilot owner-entities are allowed to register on or after April 8, 2021.

## TRAINING OBJECTIVE

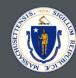

# Purpose

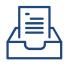

Portal to register your property and apply for SHERA's emergency rental arrearage assistance.

## Goal

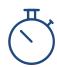

Provide guidance to better support owners/property managers/staff who are eligible for SHERA and preparing to apply.

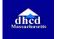

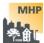

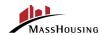

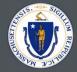

# SHERA Overview

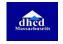

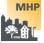

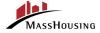

# SHERA OWNER JOURNEY

MassHousing

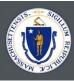

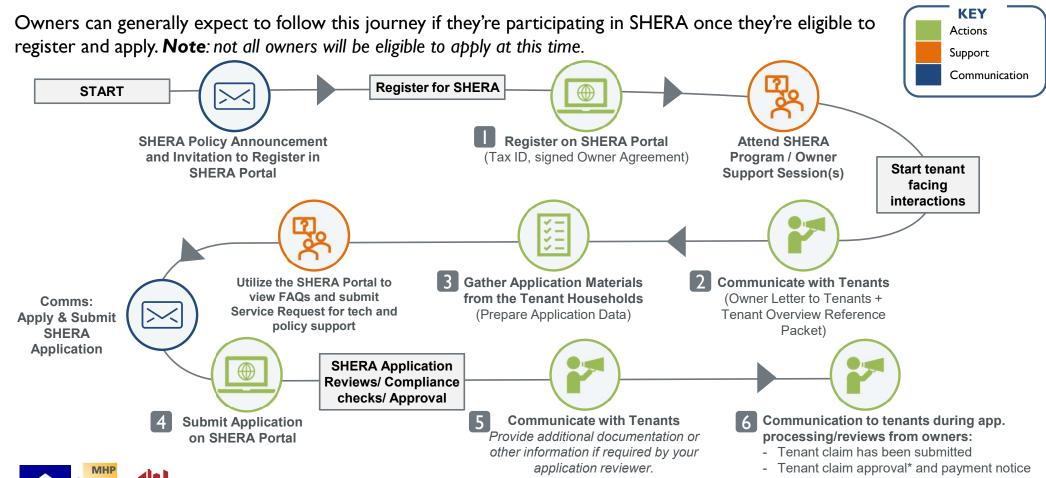

\*Tenant claim denials will be communicated to owners and tenants by DHCD

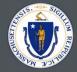

# SHERA Portal Demo

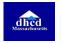

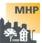

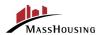

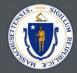

# **RESOURCES & NEXT STEPS**

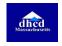

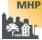

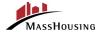

## SHERA Trainings

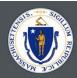

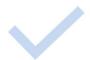

#### **SHERA Program Overview Session**

This session reviewed the Subsidized Housing Emergency Rental Assistance (SHERA)
Program and Policy.

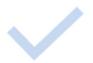

### **SHERA Application Readiness Session**

■ This session reviewed the detailed steps to prepare materials for a SHERA application.

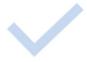

### SHERA Technical Session(s) Portal Demo

The technical session(s) walked through how to use and navigate the SHERA portal where applications will be uploaded.

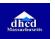

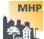

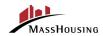

#### **NEXT STEPS**

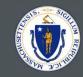

- WATCH OUT FOR the SHERA Registration Invitation Email and develop your plan to engage with tenants.
- 2 **REVIEW** the <u>SHERA application data fields instructions</u>
  - An <u>application template</u> is included on the SHERA website. This includes the information owners need to collect for tenants with rent arrearages to ensure a complete application. You may already have some of this data in your tenant management system.
  - Note: you will receive a notification when you are able to register and submit applications
- 3 SEND/SHARE the Owner Letter to Tenants (updated) and the Tenant Certification. (updated)
  - The Owner Letter to Tenants is to inform residents about the program and the Tenant Certification is to verify eligibility and start collecting tenant permissions for the Owner to apply on their behalf. These documents are available in 7 languages.

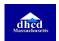

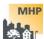

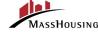

### **RESOURCES**

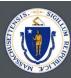

13

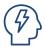

#### **RESOURCES**

- Review materials on the SHERA Portal Program Information tab <a href="https://sherafunding.mass.gov/">https://sherafunding.mass.gov/</a>
  - SHERA Policy Guidance
  - SHERA Owner FAQs
  - SHERA Notification to Tenant Instructions and Form Letters

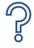

### **SUPPORT & QUESTIONS**

 After reviewing the materials, if you have questions related to SHERA, please <u>submit a</u> <u>support ticket</u> on the Portal.

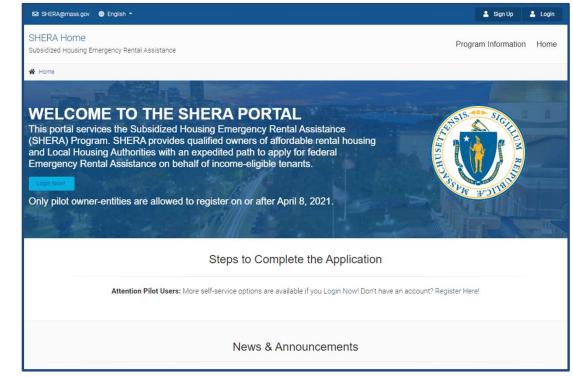

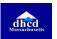

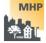

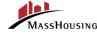

5/5/2021

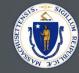

# QUESTIONS

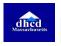

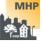

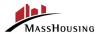

5/5/2021

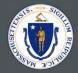

# THANK YOU!

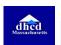

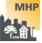

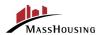

5/5/2021

## **ACCOUNT CREATION**

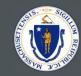

16

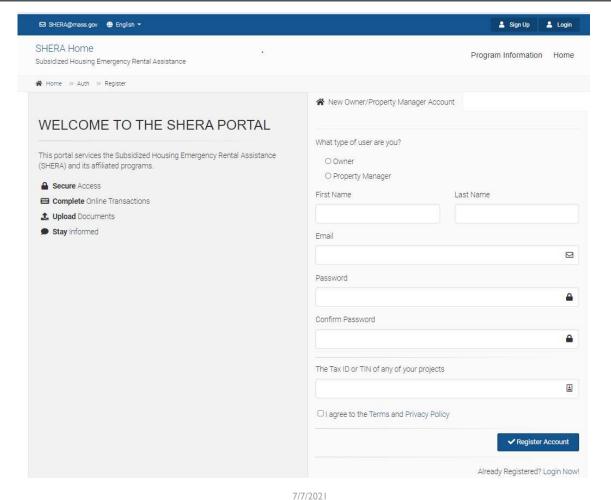

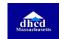

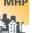

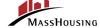

7///2021

### **ACCOUNT CREATION**

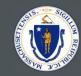

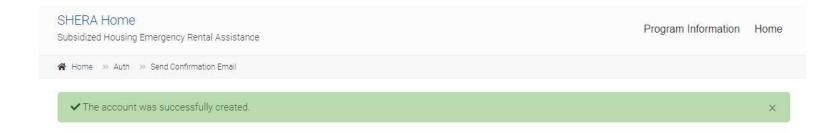

#### Confirm your Email Address.

Please check your email and confirm your email address.

If you are not receiving the email, please check your **SPAM or JUNK Folder** to be sure that our emails are not being detected as spam. If you find a message wrongly classified as spam, you can unmark the message. Just select the message, and click the Not Spam button that appears at the options of your current view. Unmarking a message will automatically move it to your inbox.

If you need us to resend the confirmation email, please click the button below.

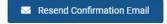

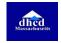

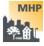

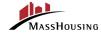

7/7/2021

17

## **ACCOUNT CREATION**

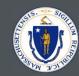

| Subsidized Housing Energency  | nergency Rental Assistar<br>Rental Assistance | nce (SHERA)                    |        |  |
|-------------------------------|-----------------------------------------------|--------------------------------|--------|--|
|                               |                                               | Step 1 c                       | of 2   |  |
| Setup you accoun              | t with two-factor aut                         | hentication.                   |        |  |
| Please enter a mobile phone y | ou would like to use for SMS ve               | rification. This setup is requ | uired. |  |
| Phone Number                  |                                               |                                |        |  |
|                               | Send code via SMS                             |                                |        |  |

#### How does two-factor authentication help me?

Two-factor authentication (2FA) adds an extra layer of security to your account. After you enter your username and password to login, you will be prompted to enter a verification code sent to your device. If you are using your personal computer or device, you can select an option to remember the device. In some instances you may be prompted to re-enter a code, like when you're logging in from an unrecognized device.

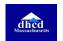

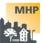

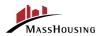

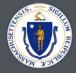

# NEED HELP / LET US KNOW SECTION

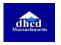

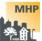

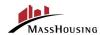

### **NEED HELP / LET US KNOW SECTION**

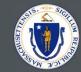

20

 Creates ticket which is automatically routed to certain parties based on the criteria that you fill out.

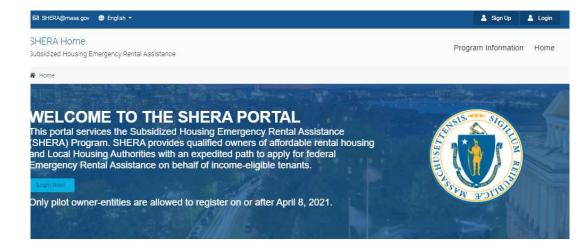

Steps to Complete the Application

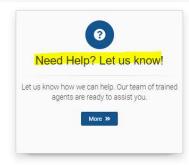

Attention Pilot Users: More self-service options are available if you Login Now! Don't have an account? Register Here!

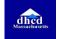

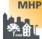

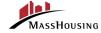

## NEED HELP / LET US KNOW SECTION

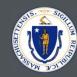

21

#### Service Request

Please make sure to include your Project ID if you have already registered or tried to register on the SHERA Portal.

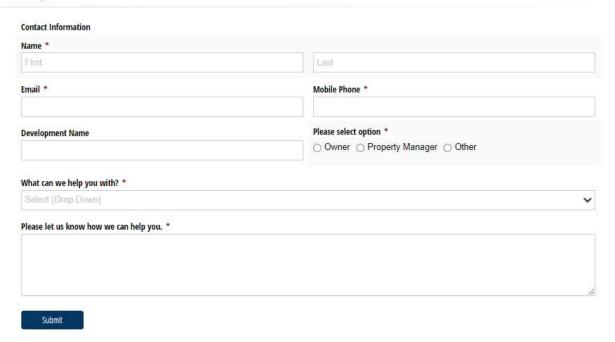

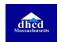

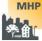

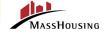

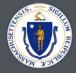

# PROGRAM INFORMATION PAGE

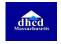

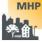

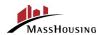

### PROGRAM INFORMATION PAGE

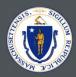

- Top Right Corner of Main Page and subsequent pages
- This page is a resource for all the latest documents which an owner or property manager may need when they're working with the SHERA program

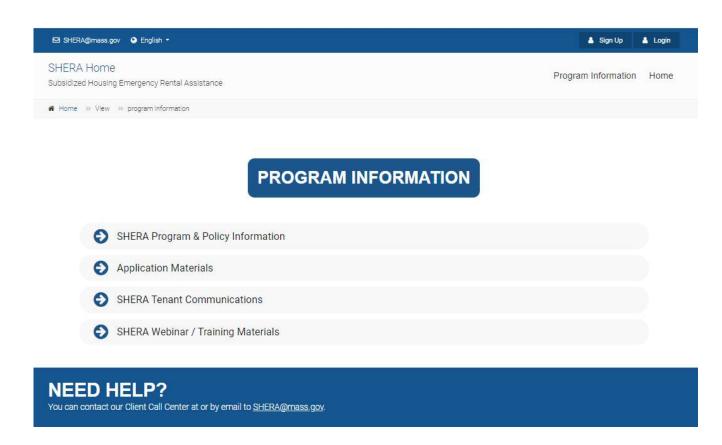

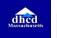

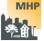

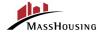

7/7/2021

23

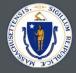

# OWNER/PROPERTY MANAGER HOME

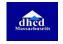

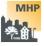

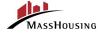

### OWNER/PROPERTY MANAGER HOME

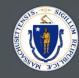

25

 Located on the top Right Corner of Main Page

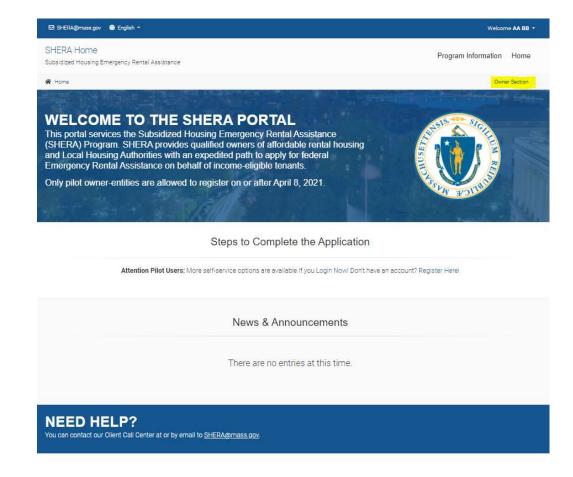

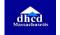

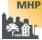

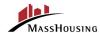

### OWNER/PROPERTY MANAGER HOME

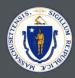

26

#### From the Homepage you can access:

- Manage Profile
- Import Units / Tenants
- Add Project / Property

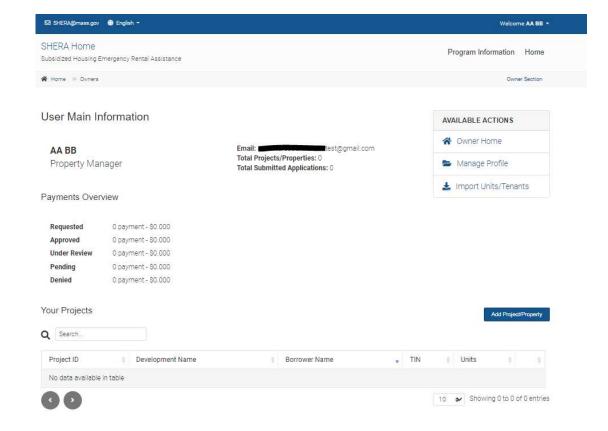

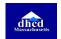

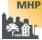

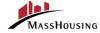

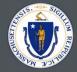

# MANAGE PROFILE

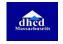

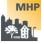

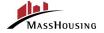

### **MANAGE PROFILE**

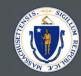

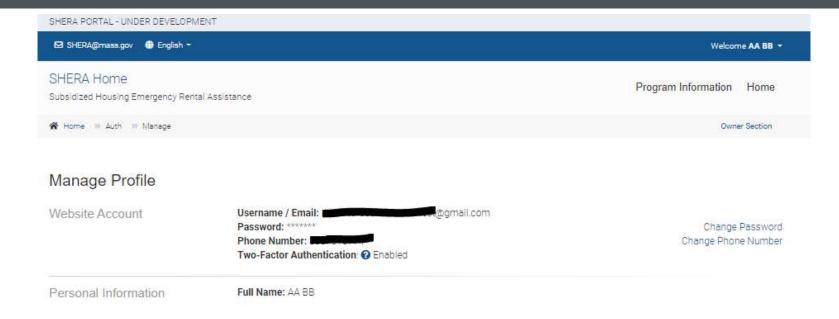

#### **NEED HELP?**

You can contact our Client Call Center at or by email to SHERA@mass.gov.

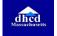

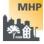

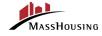

7/7/2021

28

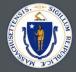

# ADD PROJECT / PROPERTY

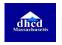

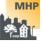

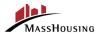

## ADD PROJECT / PROPERTY

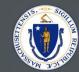

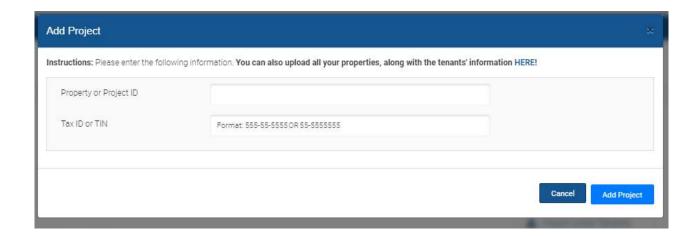

IMPORTANT: Your Property/Project ID number will be sent to you with your invitation to participate in the program. You will need this number in order to register your property.

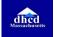

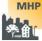

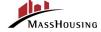

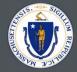

# IMPORT UNIT / TENANTS

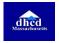

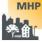

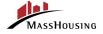

## IMPORT UNIT / TENANTS / Excel File Template

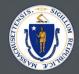

- The Excel template to upload tenant data can be downloaded from the main Import Data screen.
- You can design a report from your property management software, and import that report directly. The portal will accept .xls, .xlsx or .csv files.
  - Import is easiest if you match the data field names exactly
- File can be selected from folder section or can be dragged and dropped on the upload area.
- Upload successful message will appear and count of tenant records uploaded.

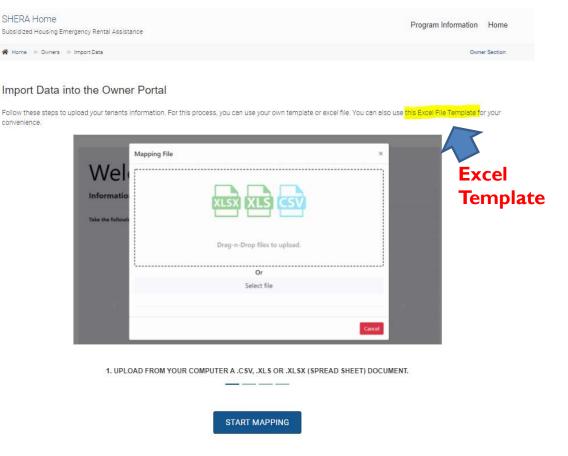

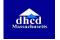

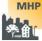

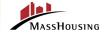

## IMPORT UNIT / TENANTS / Auto Matching Fields

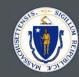

- After initial upload, each column can be matched with the NMA Portal Fields.
- If the Excel Template was used, or if the data field names exactly match the field names in the Template, Auto Match can be used.
- The Red Fields are always mandatory.

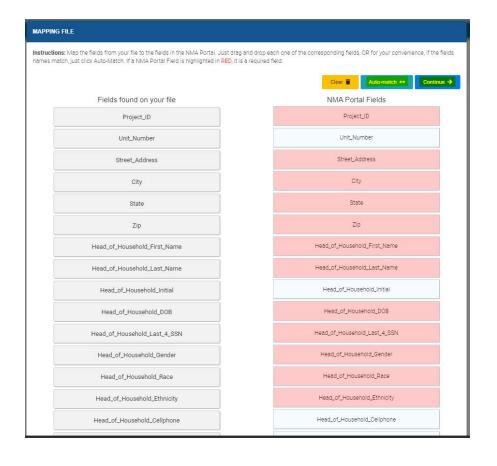

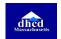

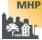

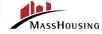

## IMPORT UNIT / TENANTS / Validate Records and Fix Errors

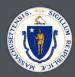

- All data can be verified before final upload.
- Any row that does not have information or has incorrect information will be highlighted yellow.
- Until all invalid rows are fixed, you cannot proceed with the upload.

| bid Total Tenant Portion of Monthly rent Total Arrears Of South South So | Household Gross Income | Unemployed<br>Member 90 Day<br>Prospect | Amount Due April 2020 | Amount Due May 2020 | Amount Due June 2020 | Amount Due July 2020 | Amount Due Augu |
|----------------------------------------------------------------------------------------------------|------------------------|-----------------------------------------|-----------------------|---------------------|----------------------|----------------------|-----------------|
|                                                                                                    | 15000                  | None                                    |                       |                     |                      |                      |                 |
| 600 3000                                                                                                    |                        |                                         | 100                   | 200                 | 300                  | 100                  | 200             |
|                                                                                                    | 12500                  | None                                    | 200                   | 300                 | 200                  | 200                  | 300             |
| 800 4000                                                                                                    | 10500                  | None                                    | 300                   | 100                 | 100                  | 300                  | 100             |
| 500 1500                                                                                                    | 15000                  | None                                    | 100                   | 200                 | 300                  | 100                  | 200             |

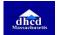

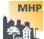

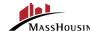

## IMPORT UNIT / TENANTS / Confirmation and Import

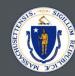

- All checkboxes must be checked before proceeding
- This is the final page that will confirm and upload the information to the system.

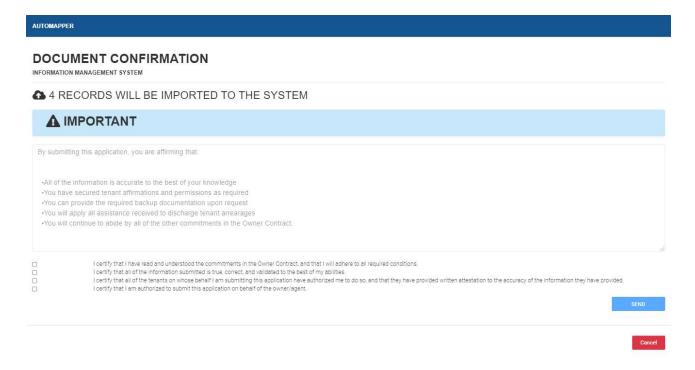

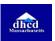

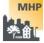

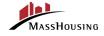

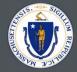

# VIEW PROJECT DETAILS

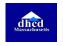

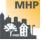

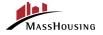

# VIEW PROJECT DETAILS

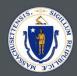

# From the View Project Details you can access:

- Specific Project Information
- Import Units/Tenants
- Update your W-9
- Request Direct Deposit
- Sign Owner Agreement
- View Tenant Details

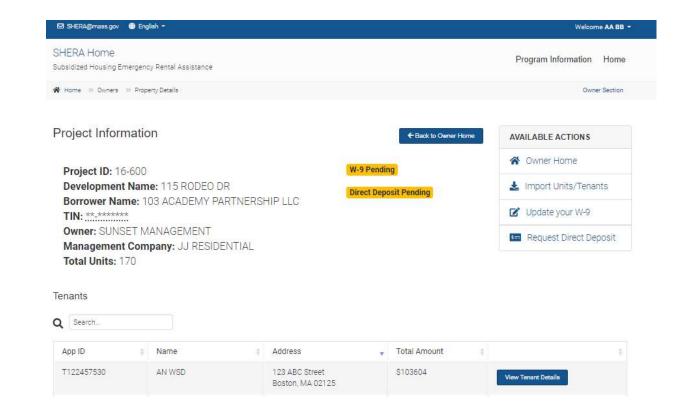

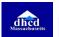

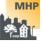

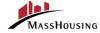

## VIEW PROJECT DETAILS / Update your W-9

SHERA Home

Subsidized Housing Emergency Rental Assistance

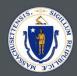

Program Information Home

- Submit a New W-9 form.
- Update an existing W-9 form by providing Social Security Number (SSN), the Employer Identification Number (EIN) or Confirmation Number.

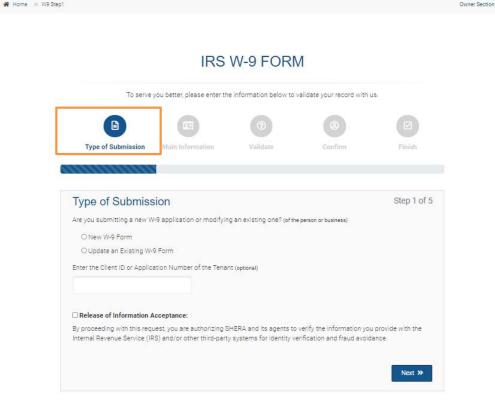

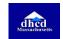

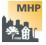

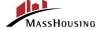

## VIEW PROJECT DETAILS / Update your W-9

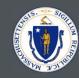

39

• Confirmation is completed after validation of data through a text code validation.

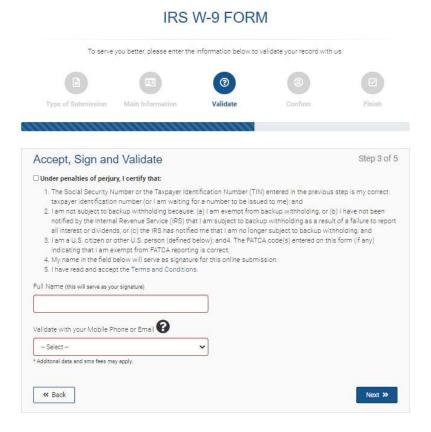

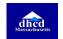

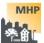

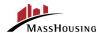

# VIEW PROJECT DETAILS / Update your W-9

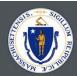

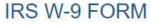

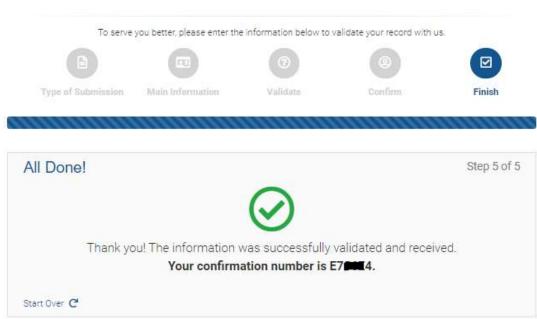

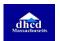

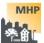

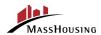

# VIEW PROJECT DETAILS / Request Direct Deposit

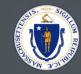

41

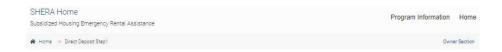

#### DIRECT DEPOSIT ENROLLMENT REQUEST FORM

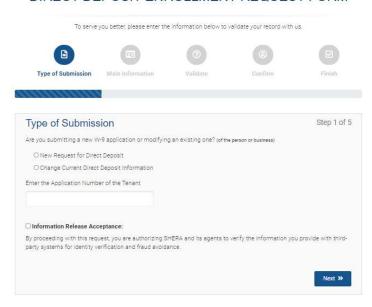

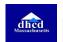

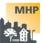

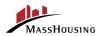

# VIEW PROJECT DETAILS / Sign Owner Agreement

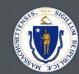

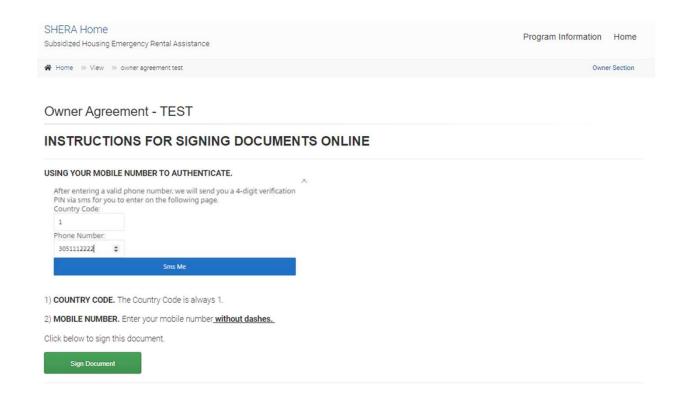

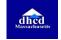

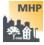

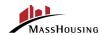

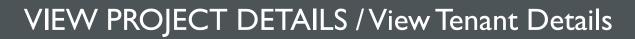

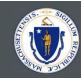

| Client ID<br>Full Name<br>DOB<br>.ast 4 SSN | T122457530<br>AN WSD<br>3/14/1992<br>**** |             |         | ct Name<br>Iumber | 16-600<br>115 RODEO DR<br>1<br>123 ABC Street<br>Boston, MA 02125 |             |
|---------------------------------------------|-------------------------------------------|-------------|---------|-------------------|-------------------------------------------------------------------|-------------|
| Payment Informat                            | ion                                       | Amount      | Status  | Requested         |                                                                   | Last Update |
| April 2020                                  |                                           | \$12,345.00 | Pending | 04/07/2021        |                                                                   | 04/07/2021  |
| May 2020                                    |                                           | \$12,345.00 | Pending | 04/07/2021        |                                                                   | 04/07/2021  |
| June 2020                                   |                                           | \$12,345.00 | Pending | 04/07/2021        | 1                                                                 | 04/07/2021  |
| July 2020                                   |                                           | \$12,345.00 | Pending | 04/07/2021        | ľ                                                                 | 04/07/2021  |
| August 2020                                 |                                           | \$1,600.00  | Pending | 04/12/2021        | i                                                                 | 04/12/2021  |
| September 2020                              |                                           | \$1,700.00  | Pending | 04/12/2021        | 19                                                                | 04/12/2021  |
| October 2020                                |                                           | \$12,345.00 | Pending | 04/07/2021        | 1                                                                 | 04/07/2021  |
| November 2020                               |                                           | \$1,900.00  | Pending | 04/12/2021        | E                                                                 | 04/12/2021  |
| December 2020                               |                                           | \$2,000.00  | Pending | 04/12/2021        | ı                                                                 | 04/12/2021  |
| January 2021                                |                                           | \$1,234.00  | Pending | 04/07/2021        | 18                                                                | 04/07/2021  |
| February 2021                               |                                           | \$33,444.00 | Pending | 04/07/2021        |                                                                   | 04/07/2021  |
| March 2021                                  |                                           | \$1.00      | Pending | 04/07/2021        | E                                                                 | 04/07/2021  |

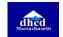

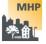

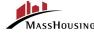